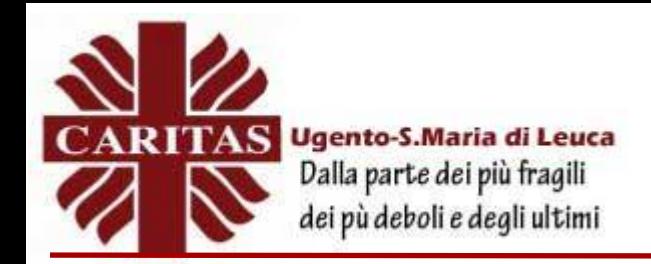

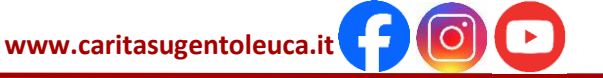

## **LA RICHIESTA DELLA TS ON LINE o via E-MAIL ALL'AGENZIA DELLE ENTRATE**

## **ON LINE, sul sito web**

Per richiedere una **Tessera Sanitaria (TS - senza microchip)** è disponibile un servizio in area libera che non prevede alcuna registrazione. Questo servizio permette di chiedere l'emissione di un duplicato, indicando il codice fiscale o i dati anagrafici completi.

Per evitare un uso improprio o fraudolento del servizio, in considerazione del fatto che si sta operando in area non riservata, viene chiesto all'utente di indicare anche alcuni dati relativi alla dichiarazione dei redditi e la motivazione della richiesta.

La pagina "Richiesta del duplicato", per codice fiscale o per dati anagrafici.

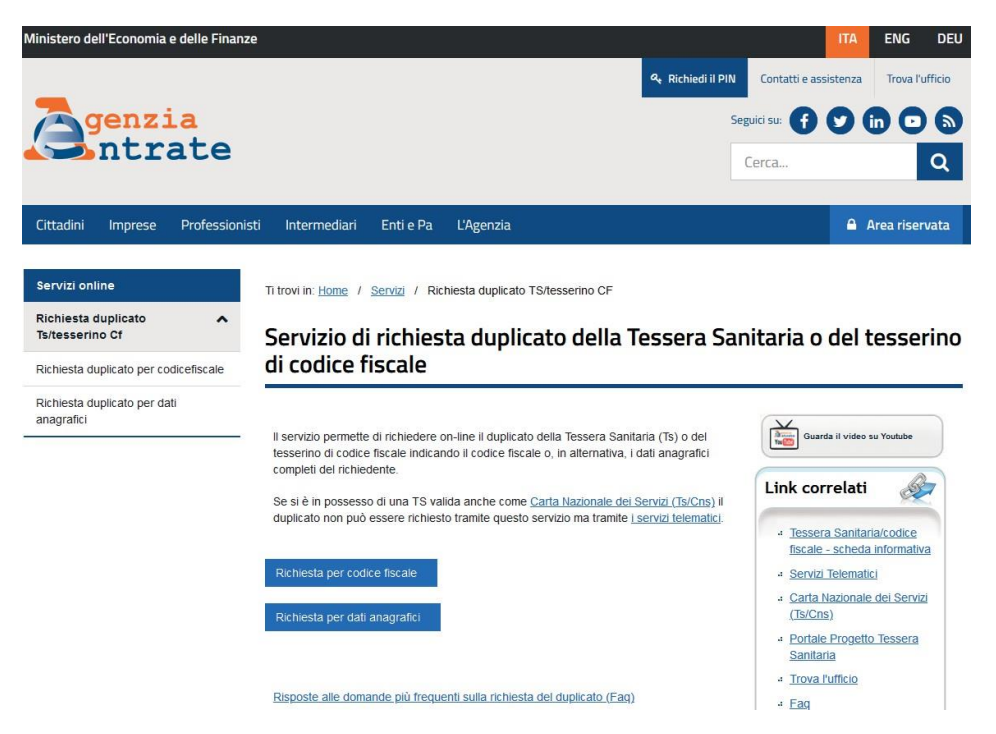

Nel caso il richiedente non abbia assistenza sanitaria, verrà inviato il tesserino di codice fiscale (tesserino verde).

Per ottenere un duplicato di una **Tessera Sanitaria con microchip (TS-CNS)** occorre accedere, invece, in area riservata dei servizi telematici dell'Agenzia delle entrate, mediante le credenziali SPID (Sistema Pubblico d'Identità Digitale), la CIE (Carta d'Identità Elettronica), la CNS (Carta Nazionale dei Servizi).

In questo caso è necessario indicare solo la motivazione della richiesta.

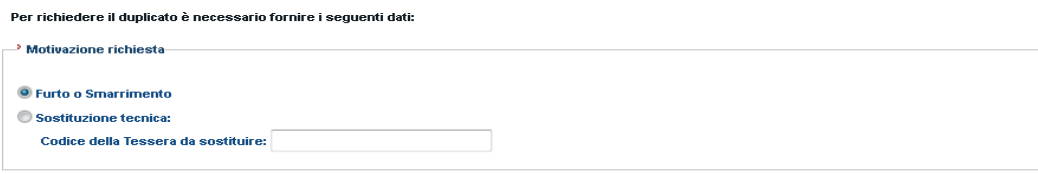

**Invia** Ripulisci

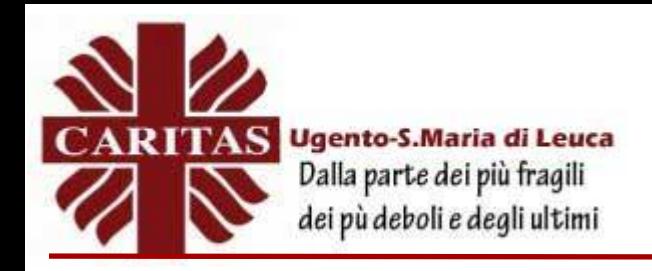

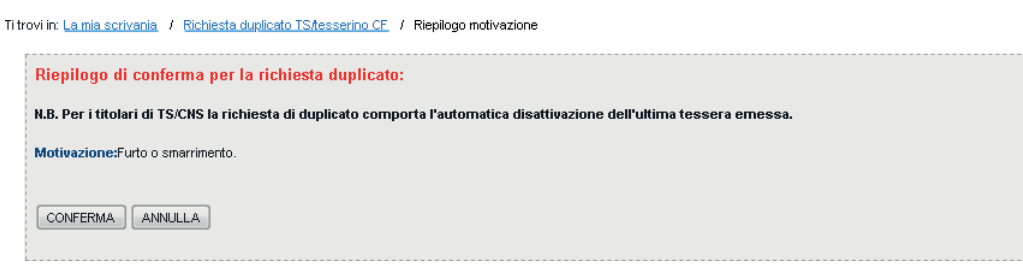

Come stabilito dal decreto legge n. 76/2020, dal 1° marzo 2021 l'accesso dei cittadini ai servizi della Pubblica Amministrazione deve avvenire esclusivamente attraverso il Sistema Pubblico di Identità Digitale (SPID), la Carta di Identità Elettronica (CIE) o la Carta Nazionale dei Servizi (CNS). Da questa data (1° marzo 2021) in poi le Amministrazioni non potranno più rilasciare o rinnovare le vecchie credenziali, mentre quelle rilasciate in precedenza potranno continuare ad essere utilizzate fino alla loro naturale scadenza e, comunque, non oltre il 30 settembre 2021.

Perimprese e professionisti il passaggio all'uso esclusivo di SPID, CIE e CNS avverrà in una data che sarà indicata in un decreto attuativo.

## **CONE-MAILOPEC**

Il contribuente può trasmettere a un ufficio dell'Agenzia delle entrate, via PEC (Posta Elettronica Certificata) o e-mail, il modulo di richiesta (modello AA4/8), compilato e sottoscritto, allegando una copia del documento di identità. La sottoscrizione del modulo può avvenire anche con firma digitale.

I contatti sono reperibili nella pagina del sito che riporta "gli indirizzi degli uffici locali".

Sul sito dell'Agenzia delle entrate è possibile consultare la guida "I servizi agili dell'Agenzia delle entrate" per conoscere i servizi che si possono richiedere mediante PEC, e-mail o per telefono.

## **LA RICHIESTA CON IL SERVIZIO WEB SUL PORTALE "SISTEMA TESSERA SANITARIA"**

Il servizio consente di scaricare in formato PDF e stampare una copia cartacea della propria tessera sanitaria. Il servizio è disponibile per le tessere con scadenza 2020 o anni successivi e per utilizzarlo è necessario accedere all'area riservata del cittadino, utilizzando le credenziali SPID, Fisconline e TS-CNS attivata.

La pagina "Tessera Sanitaria"

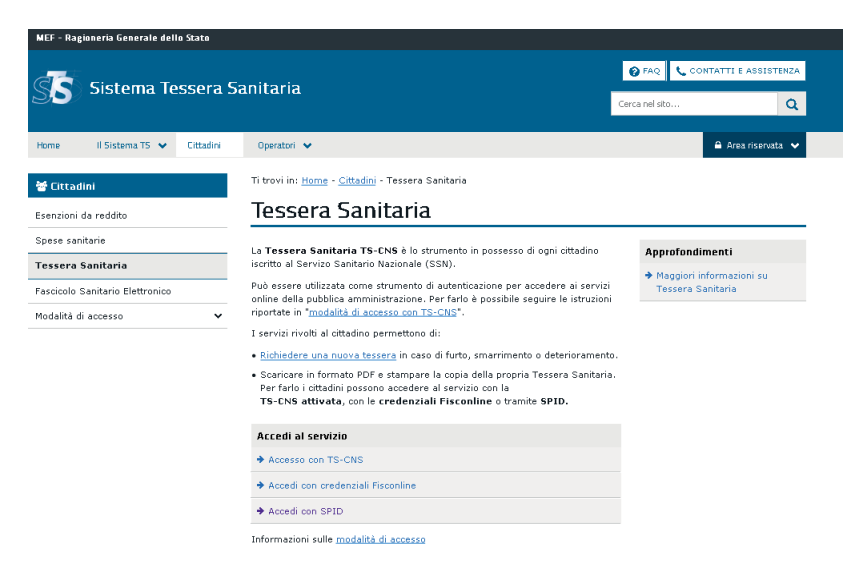

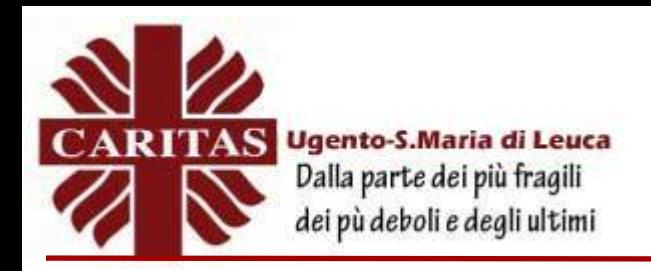

**www.caritasugentoleuca.it**

Le pagine del servizio "Stampa Tessera Sanitaria"

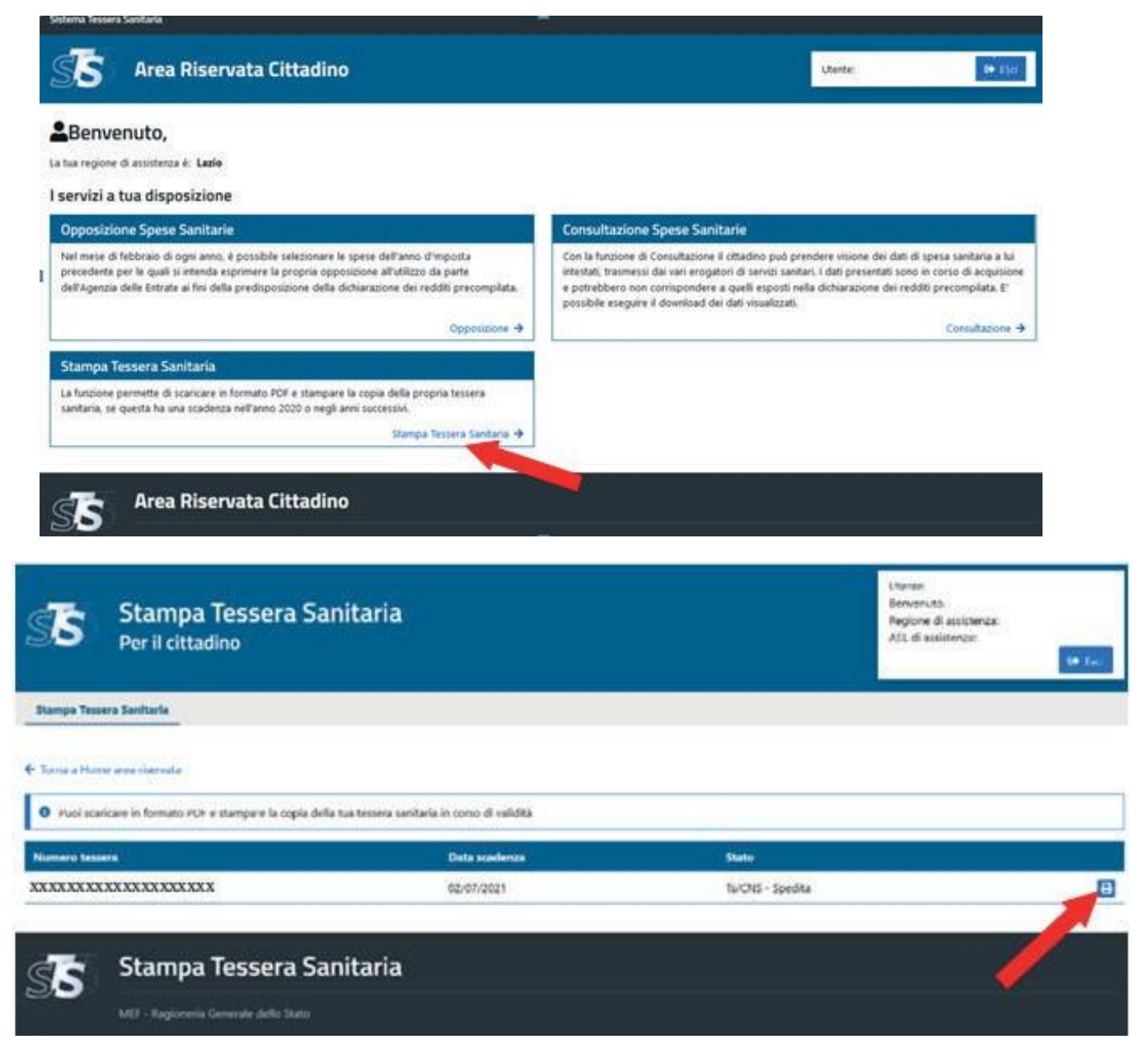

Per ulteriori approfondimenti è possibile consultare il portale del "Sistema tessera sanitaria".

*(aggiornata al 28 febbraio 2022)*